# **PathWave v2.1 – User Manual**

User Manual version 1.4 April 4, 2014

This manual describes the functions provided by the PathWave R package, version 2.1, and their usage. PathWave uses gene expression data to identify metabolic and signaling pathways whose regulation is significantly different between two sample sets (e.g. normal vs. tumor tissue). In contrast to other pathway analysis methods, PathWave takes the topology of the pathway networks into account (mapping them on optimally arranged 2D grids) and can identify interesting pathways also if localized subnetworks show significant differences, e.g. metabolic switches. For more details on the method, please see Schramm et al. (2010). For the novelties of version 2.1, please see Piro et al. (2014).

#### PathWave authors:

Gunnar Schramm, Rosario M. Piro, Stefan Wiesberg

#### Availability:

<http://www.ichip.de/software/pathwave.html>

#### License:

PathWave v2.1 is free software; you can redistribute it and/or modify it under the terms of the GNU General Public License as published by the Free Software Foundation; either version 2 of the License, or (at your option) any later version. This program is distributed in the hope that it will be useful, but WITHOUT ANY WARRANTY; without even the implied warranty of MERCHANTABILITY or FITNESS FOR A PARTICULAR PURPOSE. See the GNU General Public License for more details. You should have received a copy of the GNU General Public License along with this program; if not, write to the Free Software Foundation, Inc., 51 Franklin Street, Fifth Floor, Boston,MA 02110-1301, USA or see<http://www.gnu.org/licenses/old-licenses/gpl-2.0.html>

#### Publications:

Schramm et al. (2010) PathWave: discovering patterns of differentially regulated enzymes in metabolic pathways. *Bioinformatics* 26(9):1225-1231.

Piro et al. (2014) Network topology-based detection of differential gene regulation and regulatory switches in cell metabolism and signaling. *submitted*.

#### Manual authors:

Rosario M. Piro<sup>1,2</sup>, Stefan Wiesberg<sup>2</sup> <sup>1</sup>DKFZ, Heidelberg, Germany; <sup>2</sup>University of Heidelberg, Germany

#### Changes since PathWave v1.0 (as published in Schramm et al., 2010):

1) Improved user interface; 2) faster algorithm for the identification of significantly dysregulated pathways; 3) preprocessed pathways for multiple species; 5) adaptation to the KEGG XML format KGML v0.7.1; 6) easy to use interface for building custom URLs to get colored pathway maps from the KEGG website; 7) minor bug fixes

# **1. Installation**

# 1.1. Required software

For installing and running PathWave on preprocessed pathway data sets (see Section 4.1 for a list), the following software must be installed:

a) **R** ( version  $>= 2.14.0$  ); available from:<http://www.r-project.org/>

b) the CRAN R packages

**XML e1071 gtools**

**evd**

[On Unix/Linux systems, these packages can be installed from the R command line; for example:

install.packages("XML")

On Windows systems, they can also be installed by clicking on "Packages", "Install package(s)", selecting a mirror and then the packages.

]

c) the Bioconductor R packages

**multtest RCurl genefilter**

[On both Unix/Linux and Windows systems these packages can be installed from the R command line, as in the following example:

```
source("http://bioconductor.org/biocLite.R")
biocLite("multtest")
```
]

Additional external software, that is needed only for preprocessing pathways from KEGG XML or BiGG SBML files, will be mentioned where appropriate in Section 3. *However, preprocessing pathways will not be necessary for most applications, since the R package already provides a number of preprocessed pathway sets for several organisms (see Section 4.1 and Table 4.1).*

## 1.2. Installation of PathWave

To install PathWave, download the package from [http://www.ichip.de/software/pathwave.html.](http://www.ichip.de/software/pathwave.html)

On a Unix/Linux system, execute the following command from a shell

R CMD INSTALL PathWave\_2.1.3.tar.gz or from the R command line

```
install.packages("PathWave_2.1.3.tar.gz")
```
On a Windows system, click on "Packages", "Install package(s) from local zip files" and select the file PathWave\_2.1.3.zip.

## 1.2. Loading PathWave

```
To load the package within the R command line simply type:
      library(PathWave)
```
# **2. Configuration file**

With the new user interface, PathWave allows to specify all necessary and optional parameters in an *optional* configuration file, composed of "key=value" pairs as in the following example:

```
preprocessed.tag = KEGG.hsa
input.exprdata = my_expr_data_file.tsv
input.sampleclasses = my_class_file.tsv
param.kegg.only_metabolism = TRUE
param.ztransform = TRUE
param.numperm = 1000
param.pvalue.correction.method = Bonferroni
param.pvalue.threshold = 0.05
output.file.prefix = my_output_file_prefix
```
The expressions used as key (e.g. "input.exprdata") are the argument names as defined for the respective PathWave functions (see Sections 3 and 4 for their names and meaning).

The name of the configuration file can be passed to the respective PathWave functions. Otherwise PathWave will try to load configuration parameters from the following default configuration files (in the current working directory):

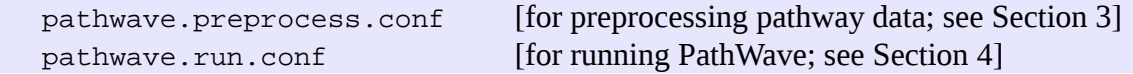

**Important notes**:

- If an argument is both specified in the configuration file and passed to the respective PathWave function, **the value directly passed to the function takes precedence** over the value specified in the configuration file.
- Mandatory arguments must be specified either by directly passing them to the function call or by specifying them in the configuration file.

# **3. Preprocessing pathways**

*[Note: if you just want to apply PathWave with already provided, preprocessed pathway data (see Section 4.1 and Table 4.1), you can skip this section.]*

PathWave maps the expression data to optimally arranged 2D grid representations of metabolic (and signaling) pathway networks. The preprocessing of pathway information to produce the 2D grid representations is only partly done with the PathWave R package itself, although the necessary external source code is provided along with it (see Section 3.3).

# 3.1. Translating SBML files to KGML-like pathway files

PathWave requires pathway descriptions from XML files that respect the Kyoto Encyclopedia of Genes and Genomes (KEGG) Markup Language (KGML), although not all features of KGML are used. For users that instead wish to extract information on metabolic pathways from SBML files, we provide an additional Perl script that translates an SBML file into a set of KGML(-like) XML files for use with PathWave.

## **Important**:

Please note that this has been tested only with the metabolic model of the Human recon 1 (Duarte et al., 2007), taken from the BiGG database (Schellenberger et al. 2010) (see Section 4.1). Since the SBML "standard" seems to be applied in a rather arbitrary fashion, there is no guarantee that the Perl script will also work with other SBML files because it was developed for use with Recon1/BiGG.

To obtain the script, unpack the PathWave package file (.tar.gz or .zip) and take it from the subfolder PathWave/src. Filename: rmp-extractReactionsFromBiGGreconsSBML.pl

## **Dependencies**:

The script depends on the Perl module XML::TreeBuilder, freely available at www.cpan.org.

Run the script on your SBML file like in the following example. [Note, the description regards a Unix/Linux system; the procedure may differ for Windows]

```
./rmp-extractReactionsFromBiGGreconsSBML.pl -f <your sbml file>
                      -E <file_with_metabolites_to_exclude> 
                      -s -P <kgml_file_prefix> -O <sepcies_tag>
```
The most important command line arguments are:

- -f <file> The input SBML file (mandatory).
- -E <file> An additional file listing metabolites to be excluded (one per line); this allows to ignore metabolites and chemical substances that do not provide meaningful information for inferring links between metabolic reactions (e.g.  $H_2O$ ). Metabolites to be ignored are specified in terms of the corresponding species ID (reactant / product) used in the SBML file; example:  $M$  h2o  $r$ .
- -s The reactions gene associations will be simplified. The BiGG recon 1 SBML file uses modified Entrez gene IDs that are followed by a dot and a digit to indicate different isoforms (e.g. "1312.1" and "1312.2"). Since KEGG uses plain Entrez gene IDs and expression data is mostly mapped to genes rather than their single isoforms, this option allows to remove the information related to the isoform and concentrate on plain Entrez gene IDs (e.g. "1312").
- $-P \leq P \leq P$  If specified, the subsystems found in the SBML file will be interpreted as pathways and written to a set of KGML(-like) XML files (one per subsystem) named "<prefix><subsystem\_name>.xml". This is argument not mandatory for using the script (that has also another purpose) but required for PathWave.
- -O <tag> A KEGG-like species tag. Default: "hsa".

*Note: The script will write summary information of the found metabolic reactions to the standard output. This information is not required for PathWave and can be ignored or redirected.*

The KEGG(-like) pathway files written using option -P can be used for the preprocessing steps described in the following Sections.

See the online help (on the shell command line) for further information:

```
./rmp-extractReactionsFromBiGGreconsSBML.pl -h
```
## 3.2. Producing adjacency matrices

The first step when preprocessing pathway information is to produce adjacency matrices from the pathway descriptions. PathWave takes pathway descriptions from XML files that respect the Kyoto Encyclopedia of Genes and Genomes (KEGG) Markup Language (KGML). KGML versions 0.7.0 and 0.7.1 have been tested.

Procedure:

- 1. Save the KGML files with filenames "<pathway\_ID>.xml" in a directory. Each <pathway\_ID> is an identifier for a pathway, e.g. "hsa00280"; alternatively, pathway names may be used instead of their IDs. No other files with the extension ".xml" should be in this directory.
- 2. Run the following PathWave function in R: pathWave.preprocessPathways(preprocessed.tag="<my\_ID\_tag>", input.file.pathwaydir = "<dir\_with\_KGML\_files>", input.file.pathwayid2name = "<file\_mapping\_pathway\_ID\_to\_name>", output.file.matrixdir = "<dir\_where\_to\_store\_adjacency\_matrices>") Alternatively, if parameters are specified in a configuration file, the function can be run with pathWave.preprocessPathways(configfile="<my\_conf\_file>")

[The use of input.file.pathwayid2name is optional.]

Each produced adjacency matrix will be written with filename "<pathway\_ID>.matrix" in the specified matrix directory. Additionally, an R data file named "pwdata.pathways.<my ID tag>.rda" will be written to the current working directory. This file contains the adjacency matrices and (optional) mappings from pathway IDs to names that are used for running PathWave on expression data (see Section 4).

## **Important notes**:

- The chosen ID tag  $\langle my \rangle$  ID tag should be unique. The use of tags associated with preprocessed pathway data already provided with the package (see Table 4.1) should be avoided.
- For pathways from KEGG,  $\leq$ my ID tag> should start with "KEGG"; this allows to later run PathWave specifically on metabolic KEGG pathways, excluding signaling etc. (by running the procedure with param.kegg.only metabolism=TRUE ;see Section 4.2.1)

See the online help for further information:

?pathWave.preprocessPathways

## 3.3. Computing optimized 2D grid arrangements

This is the most critical step in the preprocessing of the pathway data. This step is not done using the R

functions provided with the PathWave package, but using additional C++ code (GridArranger) provided along with the R package.

#### 3.3.1. Required software

GridArranger has the following two important dependencies:

### 1) ABACUS v.2.4-alpha

To run the Grid Arranger, you will first need to install ABACUS v.2.4-alpha, developed by the University of Cologne, Germany (Jünger and Thienel, 2000; Elf et al., 2001).

**Important**: Since GridArranger is **NOT** compatible with later versions of ABACUS (that can be obtained from the ABACUS webiste at [http://www.informatik.uni-koeln.de/abacus/\)](http://www.informatik.uni-koeln.de/abacus/), we provide the required version (v.2.4-alpha) with kind permission of the original authors on the PathWave website at: <http://www.ichip.de/software/pathwave.html>

Download the ABACUS package from the PathWave website and follow the instructions in the file INSTALL in the main directory of the package. Choose "GCC 2.9" whenever ABACUS asks to specify a compiler.

#### 2) Linear program solver

ABACUS requires an external linear program solver. We recommend CPLEX, which is free for academic research and available at [http://www.ibm.com/software/integration/optimization/cplex](http://www.ibm.com/software/integration/optimization/cplex-optimizer/)[optimizer/.](http://www.ibm.com/software/integration/optimization/cplex-optimizer/) The following linear program solvers are also compatible: Cbc, Clp, DyLP, GLPK, Gurobi, MOSEK, Soplex, SYMPHONY, Vol, XPRESS-MP.

#### 3.3.2. Installation of GridArranger

GridArranger v1.0 is provided both within the PathWave 2.1. R package and as an independent package at [http://www.ichip.de/software/pathwave.html.](http://www.ichip.de/software/pathwave.html) To extract it from the R package, unpack the R package and take the GridArranger package (file "GridArranger-v1.0.tgz") from the subfolder PathWave/src. Alternatively, download the GridArranger package from the PathWave website.

To install the Grid Arranger, unpack GridArranger-v1.0.tgz and open the file Makefile in its main directory. Adjust the paths to ABACUS and CPLEX at the top of the file, then enter your preferred GNU compiler. You should use the same compiler that you used to compile ABACUS. On a Unix/ Linux system, execute the following command from a shell:

make

## 3.3.3. Running Grid Arranger on pathway adjacency matrices

Copy the adjacency matrix files produced by pathWave.preprocessPathways() (see Section 3.2) from output.file.matrixdir to the folder "in", which is located in the main directory of the GridArranger. To start the computation on a Unix/Linux system, execute the following commands from a shell:

cd <main directory of GridArranger>

```
chmod u+x runGridArranger
./runGridArranger
```
The Grid Arranger will arrange all files found in the input folder "in" and store the results in the output folder "out". It will print status messages to your shell. After the calculation is finished, the file "statistics.log" is being created in the output folder "out". It contains some information about the success of the run as well as (possible) error messages.

In the unlikely case that for one of the input files no approximate solution could be found, e.g. if the adjacency matrix is very large, you can try the following steps:

1) Rerun the solver. It contains several random elements, such that the results of different runs might differ from each other.

2) Open the file ".abacus" in the folder "bin" and increase the parameter MaxCpuTime. By default, it is set to 30 minutes for every input file.

After a successful arrangement of the adjacency matrix into compact 2D lattice grids, the Grid Arranger output files can be used for the final preprocessing step that is again executed using the R package, as described in the next Section.

## 3.4. Preparation of 2D grid arrangements for PathWave

The third and last step of preprocessing is the preparation of the externally computed 2D grid arrangements (see Section 3.3) for the use with PathWave. This is done in R with the following function call:

```
pathWave.preprocessOptGrids(preprocessed.tag="<my_ID_tag>",
     input.file.pathwaydir = "<dir_with_KGML_files>",
     input.file.optgriddir = "<dir_where_2D_grid_arrangements_are_stored>")
```
Alternatively, if parameters are specified in a configuration file, the function can be run with pathWave.preprocessOptGrids(configfile="<my\_conf\_file>")

## **Result**:

An R data file named "pwdata.optgrids.<my\_ID\_tag>.rda" will be written to the current working directory. This file contains the optimally arranged 2D grid representations of the pathway networks that are used for running PathWave on expression data (see Section 4).

## **Important notes**:

- The identification tag " $\langle m \rangle$  ID\_tag $>$ " must be the same as used in Section 3.2.
- The pathway directory (input.file.pathwaydir) must be the same as used in Section 3.2.
- The directory of optimal grid arrangements  $(\text{input}, \text{file}, \text{optgriddir})$  is the directory where the output files produced by Grid Arranger are stored (see Section 3.3).

See the online help for further information:

?pathWave.preprocessOptGrids

# **4. Running PathWave**

This section explains how to run the PathWave algorithm with already preprocessed metabolic/ signaling pathways (that have been transformed in 2D grid representations; see Section 3) on gene expression data for the purpose of identifying pathways whose regulation is significantly different between two sample sets (e.g. normal and tumor tissue). In contrast to other methods, PathWave takes the topology of metabolic networks into account (mapping them on optimally arranged 2D grids) and can identify interesting pathways also if localized subnetworks show significant differences, e.g. metabolic switches. For more details see Schramm et al. (2010) and Piro et al. (2014).

## 4.1. Preprocessed pathways provided with the package

Version 2.1 of PathWave comes with several preprocessed pathway data sets, such that for many applications the steps described in Section 3 can be skipped. Table 4.1 lists all available pathway datasets and their associated ID tags (preprocessed.tag) to be specified when running PathWave.

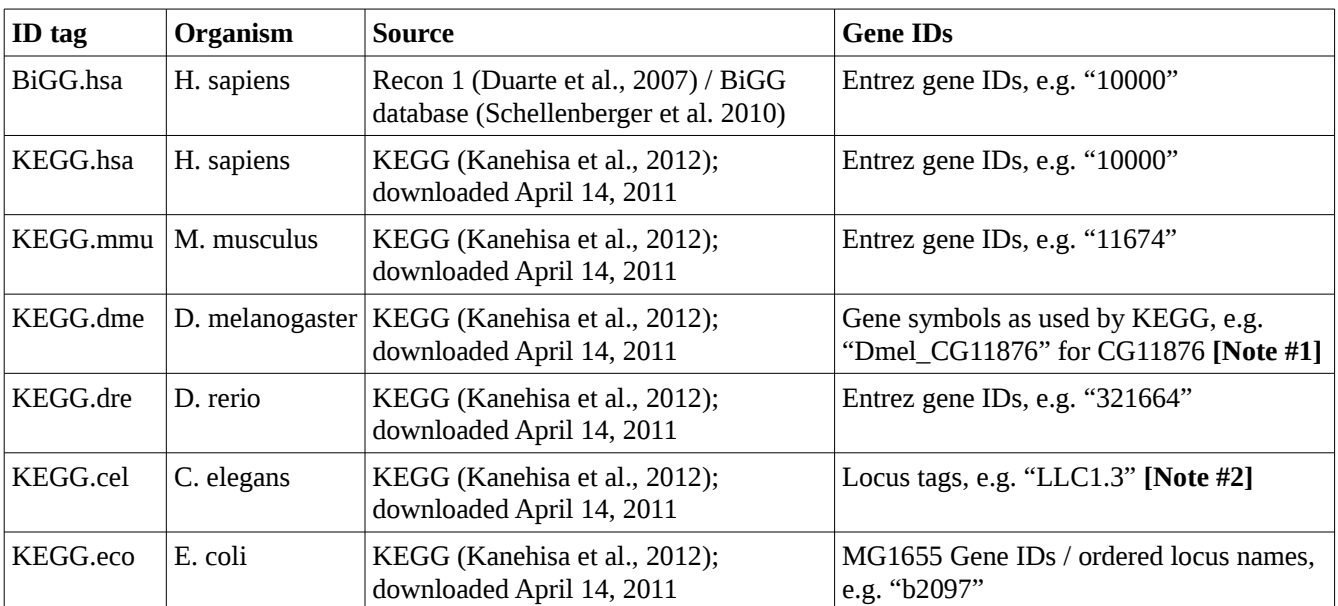

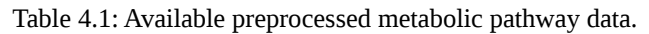

*Important*: *there is some inconsistency in the gene IDs used by KEGG, but we have opted for taking the IDs exactly as used by the database from which we derive the pathway information.* **Notes:**

**#1**: This holds for >99% of all genes; mostly those having a CG ID as symbol. For the remainder, KEGG uses only the symbol, without leading "Dmel\_", e.g. "COX1" and "CYTB".

**#2**: This holds for >99% of all genes. For the remainder, KEGG uses the gene symbol, e.g. "COX1" and "CYTB".

## 4.2. The PathWave main procedure

Apart from the preprocessed pathway information (e.g. the 2D grid representations of metabolic networks), PathWave requires two inputs for the identification of significantly altered pathways:

i. A gene expression data set composed of gene expression profiles that are associated with gene IDs. For each gene ID only one profile must be present. The type of gene ID required is the

same as used for the preprocessed pathway information (e.g. Entrez gene IDs for KEGG.hsa; see Table 4.1).

ii. A mapping of the samples in the expression data set to two subgroups/classes that need to be analyzed for differential expression of pathway components (e.g. normal and tumor; untreated and treated; …)

The exact format of the required input data is described in detail in Section 4.2.1 (see also the "Usage Example"/Quick Guide document for a practical example that illustrates the required input format).

To run PathWave, use the following R command:

```
pwres <- pathWave.run(preprocessed.tag="<ID_tag>",
        input.exprdata=<my_expr_data>, input.sampleclasses=<my_sample_classes>,
        param.kegg.only_metabolism=TRUE/FALSE,
        param.ztransform=FALSE/TRUE, param.numperm=<num_permutations>,
        param.pvalue.correction.method="Bonferroni/BH/...",
        param.pvalue.threshold=<p_value_cutoff>, 
       param.filter.size=<num_qenes_and_reactions>,
        output.file.prefix="<my_out_prefix>", verbose=FALSE/TRUE)
```
Alternatively, if parameters are specified in a configuration file, the function can be run with pwres <- pathWave.run(configfile="<my\_conf\_file>")

*[Note: for the remainder of the manual we assume the function's return value to be stored in an object named* pwres*! The same object name is used when saving results via output.file.prefix; see below.]*

The function call returns a list object composed of three elements:

pwres\$results.all: results for all pathways, whether significant or not pwres\$results.filtered: only filtered, significant pathways pwres\$results.table: human readable table with a summary of filtered, significant results

The following Sections describe mandatory and optional parameters in more detail.

#### 4.2.1. Mandatory parameters to pathwave.run()

The following parameters MUST be specified either with the function call or in a configuration file:

- preprocessed.tag="<ID\_tag>": identifies which preprocessed pathway information has to be used to map the expression data to metabolic networks. This can be either one of the pathway data sets provided with the package (see Table 4.1) or a custom pathway data set produced as described in Section 3. *In the latter case, it is imperative to load the respective R data files written by pathWave.preprocessPathways() and pathWave.preprocessOptGrids() ("pwdata.pathways.<ID\_tag>.rda" and "pwdata.optgrids.<ID\_tag>.rda"; see Sections 3.2 and 3.4) before using them with pathWave.run()!*
	- input.exprdata=<my\_expr\_data>: the gene expression data set on which to run PathWave. This can be passed to pathWave.run() as
		- a data.frame containing a matrix (row names must be Entrez gene IDs, column names are sample IDs); or
		- a file name from which to load the expression data. Required file format: Tab-separated vector (TSV); the header line **must** contain **only** sample IDs and data lines **must** have an additional preceding field containing the Entrez gene ID; hence **data lines contain one**

### **more field than the header line**.

- input.sampleclasses=<my\_sample\_classes>: definition of **exactly two** samples classes for the expression data. This may be one of the following three:
	- a factor matching exactly the columns in the expression data;
	- a data.frame containing a table with two columns (1=sample ID, 2=class); or
	- the name of a file containing a mapping from sample ID to class as TSV. File format: no header; one mapping per line as "<sample\_ID><tab><class>".

*Note*: If the two classes/sample subsets are specified as a data.frame or as a file name, we have a precise sample ID and can therefore also specify only a subset (in an arbitrary order) of the full expression data (i.e. the full expression data set may contain further samples of other classes that will not be used in the procedure). A factor, instead, does not contain sample IDs and must therefore exactly match the number and order of samples contained in the expression data set.

*Hint: PathWave will order sample class names alphanumerically and take the second as the control. Example: for classes "normal" and "tumor", the "tumor" class would be taken as a control and hence "up-regulation" would mean that a reaction has a higher expression in normal than in tumor. Therefore, in this case it may be wiser to name the classes something like "1\_tumor" and "2\_normal" in order to make sure that "up-regulation" refers to a higher expression in the tumor class. In any case, PathWave will report to which of the two classes the notions "up-regulation" or "down-regulation" refer. In the above two examples, this would be "normal" (instead of "tumor") and "1\_tumor" (instead of "2\_normal"), respectively.* 

### 4.2.2. Optional parameters to pathwave.run()

The following parameters are optional, in most cases because default values will be used if they are neither specified with the function call nor in a configuration file. Be sure you understand what the default values mean before running PathWave.

- param.kegg.only\_metabolism=FALSE/TRUE: specifies whether only metabolic pathways from KEGG should be evaluated. If **TRUE (default)**, all other KEGG pathways (e.g. signaling, DNA repair, etc.) will be ignored. However, the parameter is only used if PathWave is run with preprocessed pathways from KEGG (recognized by having an <ID\_tag> starting with "KEGG"; see preprocessed.tag above).
- param.ztransform=FALSE/TRUE: specifies whether expression data should be z-transformed after it has been mapped to metabolic reactions (via the involved enzymes). The **default is TRUE** for PathWave, but you may want to specify FALSE in case your expression data is already z-transformed.
- param.numperm=<num\_permutations>: the number of randomizations/permutations to perform for testing the statistical significance of the differential expression of metabolic reactions or signaling genes. **Default: 1000**.

*Note*: The memory requirements but also the accuracy of P-values increase with the number of permutations. (The default has been tested with a common PC with about 8 GB of RAM.)

param.pvalue.correction.method="Bonferroni/BH/...": the correction method for multiple testing. For available methods, see the online help of p.adjust():  $P_{P}$ . adjust

**Default: "Bonferroni"** for multiple testing correction according to the Bonferroni method.

- param.pvalue.threshold=<p\_value\_cutoff>: the p-value cutoff for reporting interesting pathways. **Default: 0.05**.
- param.filter.size=<num\_genes\_and\_reactions>: an additional filter that removes all

pathways for which less than  $\leq$ num\_genes\_and\_reactions $\geq$  metabolic reactions involving less than  $\le$ num genes and reactions $\ge$  genes are differentially expressed. This allows to filter out cases in which, for example, a single enzyme is down-regulated but used several times in the metabolic network of a pathway (i.e. involved in several network nodes). **The default minimum number of reactions and genes is: 3**.

- output.file.prefix="<my\_out\_prefix>": if specified the three components of the returned list object will be saved in three files
	- $\leq$ my out prefix $\geq$ -pw-results.rda: complete results in the PathWave object "pwres", composed of
		- pwres\$results.all: results for all pathways (no filtering and correction for multiple testing applied yet)
		- pwres\$results.filtered: only filtered, significant pathways
		- pwres\$results.table: human readable summary for filtered, significant pathways
	- $\leq$  my out prefix>-pw-results table.tsv: summary of filtered, significant results as a human readable TSV table (corresponding to pwres\$results.table).
- verbose=FALSE/TRUE: specifies whether to print verbose information about the running procedure to the screen. **Default: TRUE**.

See the online help for further information:

?pathWave.run

# **5. Analyzing the results**

The following are a few hints on what results to expect from PathWave and how they can be mined and analyzed.

## **Note: for most applications you will not need very detailed results and the hints given in Sections 5.1.1., 5.2. and 5.3. will be sufficient!**

## 5.1. Returned results

## 5.1.1. Human readable summary of significant pathways

The most important summary is the human readable table (pwres\$results.table) returned by pathWave.run() (optionally written to the file "<my\_out\_prefix>-pw-results\_table.tsv"; see above). The table reports the significant (and filtered) pathways, the number of up- and down-regulated reactions and the sample class to which the regulation is referred (the other sample class is the control). Table 5.1 shows an example, in which 18 metabolic reactions of the glycolysis / gluconeogenesis pathway are down-regulated in the sample class "EC affected" with respect to the other sample class, while only one reaction is up-regulated in "EC\_affected"; 14 reactions show no important changes.

*Note: For signaling pathways the same terminology is used ("reactions.up", "reactions.down", etc.), although the up-/down-regulation is actually regards signaling proteins/genes and not metabolic rections.*

|          | pathway.name                                               | p.value    |   | reactions.up   reactions.nochange | reactions.down | regulation.direction |
|----------|------------------------------------------------------------|------------|---|-----------------------------------|----------------|----------------------|
| hsa00010 | Glycolysis /<br>Gluconeogenesis                            | $1.20e-05$ |   | 14                                | 18             | EC affected          |
| hsa00561 | Glycerolipid metabolism                                    | 2.96e-05   |   | 10                                |                | EC affected          |
| hsa00100 | Steroid biosynthesis                                       | $3.09e-05$ | 2 |                                   | 25             | EC affected          |
| hsa00532 | Glycosaminoglycan<br>biosynthesis - chondroitin<br>sulfate | 4.36e-05   |   |                                   | 4              | EC affected          |
| hsa00360 | Phenylalanine metabolism                                   | $6.59e-05$ |   |                                   |                | EC affected          |

Table 5.1: Example of a human readable output of PathWave

#### 5.1.2. Complete results for significant pathways

More detailed results for significant, filtered pathways are available in the returned pwres\$results.filtered object (optionally written to the "<my\_out\_prefix>-pw-results.rda" file along with the complete results; see above). This object itself is a list composed of several elements, as shown in the following examples:

• pwres\$results.filtered\$r.reg.direction Sample class to which up-/down-regulations are referred: "EC\_affected"

This means that an up-regulated reaction has a higher expression in the "EC\_affected" sample class; the other sample class is the control.

```
• pwres$results.filtered$p.values
```
P-values of significantly dysregulated pathways:

```
 hsa00010 hsa00561 hsa00100 hsa00532 hsa00360 hsa00830
1.206573e-05 2.960802e-05 3.094091e-05 4.363464e-05 6.593112e-05 9.436479e-05
    hsa00980 hsa00480 hsa00670 hsa00052 hsa00562 hsa00590
1.116120e-04 3.462510e-04 4.069293e-04 5.453676e-04 6.151264e-04 7.099560e-04
    [...]
```
• pwres\$results.filtered\$pathway

```
Complete details for dysregulated pathways:
$hsa00010$reaction
```

```
 [1] "hsa00010:R01662" "hsa00010:R01512" "hsa00010:R01788" "hsa00010:R00959" 
  [5] "hsa00010:R01516" "hsa00010:R01061" "hsa00010:R02740" "hsa00010:R01015" 
  [9] "hsa00010:R01070" "hsa00010:R04780" "hsa00010:R04779" "hsa00010:R03321" 
[13] "hsa00010:R02739" "hsa00010:R09086" "hsa00010:R01600" "hsa00010:R01518" 
[17] "hsa00010:R01786" "hsa00010:R09085" "hsa00010:R01602" "hsa00010:R00658" 
[21] "hsa00010:R00200" "hsa00010:R00746" "hsa00010:R00754" "hsa00010:R00014" 
[25] "hsa00010:R00703" "hsa00010:R03270" "hsa00010:R02569" "hsa00010:R07618" 
[29] "hsa00010:R00431" "hsa00010:R00726" "hsa00010:R00235" "hsa00010:R00710" 
[33] "hsa00010:R00711"
$hsa00010$reaction.p.value 
hsa00010:R01662 hsa00010:R01512 hsa00010:R01788 hsa00010:R00959 hsa00010:R01516
```
 7.533717e-01 4.012831e-04 2.982984e-05 1.001484e-05 7.533717e-01 hsa00010:R01061 hsa00010:R02740 hsa00010:R01015 hsa00010:R01070 hsa00010:R04780

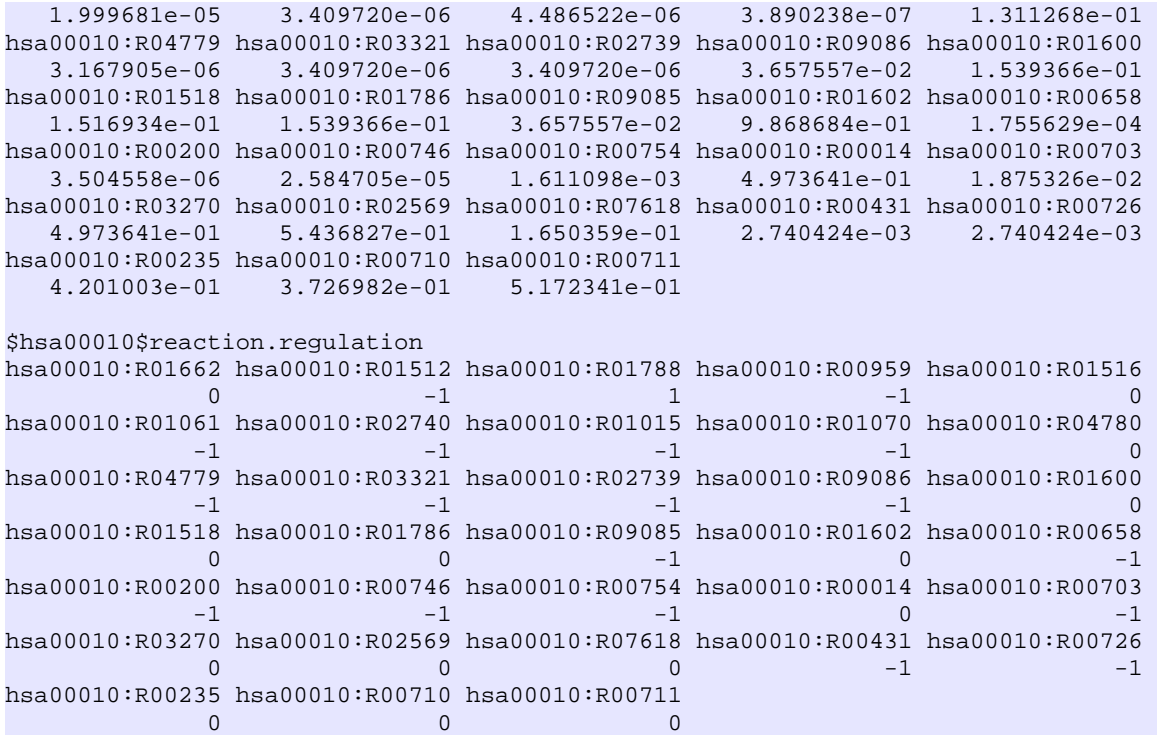

For each significant pathway, the reaction IDs (pwres\$reaction) are listed along with the information (pwres\$reaction.regulation) whether the reactions are up-regulated (1), down-regulated (-1) or not differentially regulated (0), and along with the respective p-values (pwres\$reaction.p.value).

Results for single pathways can be accessed directly through, for example, pwres\$results.filtered\$pathway\$hsa00010; or more specifically thorugh pwres\$results.filtered\$pathway\$hsa00010\$reaction, pwres\$results.filtered\$pathway\$hsa00010\$reaction.regulation, and pwres\$results.filtered\$pathway\$hsa00010\$reaction.p.value.

• pwres\$results.filtered\$most.sign.pattern

Lists for each pathway the reactions/genes involved in the most significant pathway feature(s)/pattern(s) [from Haar Wavelet transfroms] that gave rise to the pathway's p-value: \$hsa00010

 [1] "hsa00010:R01662" "hsa00010:R01070" "hsa00010:R01788" "hsa00010:R04780" [5] "hsa00010:R04779" "hsa00010:R01061" "hsa00010:R02740" "hsa00010:R01015"

```
$hsa00561 
[...]
```
- pwres\$results.filtered\$call Lists the parameters used for multiple testing and filtering of the results  $pwresult(x = "pw", pvalCutoff = 0.05, genes = NULL, filter = TRUE,$ filter.size = 3, multtest = "Bonferroni", verbose = TRUE)
- pwres\$results.filtered\$multtest Method used for multple testing correction: "Bonferroni"
- pwres\$results.filtered\$pvalCutoff

P-value cutoff (after multiple testing) used for reporting significant results: 0.05

- pwres\$results.filtered\$filter Where the significant results filtered (see Section 4.2.1)? This is always true. To deactivate the filtering, please set the filter size to zero. TRUE
- pwres\$results.filtered\$filter.size Minium number of genes/reactions used for filtering (see Section 4.2.1): 3
- pwres\$results.filtered\$version Version of PathWave; specified as a date: "2012-04-26"
- pwres\$results.filtered\$url Source location of the pathway information used: "KEGG.hsa(2011-04-14)" For own preprocessed pathway information, this corresponds to the pathway directory specified as input.file.pathwaydir (see Section 3.2).

### 5.1.3. Complete results for all pathways

More detailed results for all pathways (whether significant or not) are available in the returned pwres\$results.all object (optionally written to the "<my\_out\_prefix>-pw-results.rda" file; see above). This object itself is a list composed of the several elements, as shown in the following examples:

• pwres\$results.all\$r.reg.direction Sample class to which up-/down-regulations are referred: "EC\_affected" This means that an up-regulated reaction has a higher expression in the "EC\_affected" sample

class; the other sample class is the control.

• pwres\$results.all\$p.value

P-values (without multiple testing correction) for all pathways:

```
 hsa05414 hsa04150 hsa04670 hsa04742 hsa00010 hsa04010
6.664114e-12 3.376588e-11 1.440104e-10 9.109923e-10 8.152520e-08 9.836255e-08
    hsa00561 hsa00100 hsa00532 hsa00360 hsa04910 hsa00830
2.000542e-07 2.090602e-07 2.948287e-07 4.454805e-07 6.174754e-07 6.375999e-07
    [...]
```
• pwres\$results.all\$feat.p.value

P-values (without multiple testing correction) for all Wavelet-based features computed for the pathways (see Schramm et al., 2010 for what is meant by "features"):

```
hsa00010:M1_row_LH_1_10 hsa00010:M1_org_LH_1_11 hsa01100:M54_org_HH_1_6
          2.164481e-10 3.432276e-10 4.691022e-10 
hsa01100:M54_org_HL_1_6 hsa01100:M54_org_LH_1_6 hsa01100:M54_org_LL_1_6 
          4.691022e-10 4.691022e-10 4.691022e-10 
    [...]
```

```
• pwres$results.all$feat.reaction_list
```
Features that have been computed from the pathway network using the Haar Wavelet transform. This vector maps the feature names internally used by PathWave to the lists of reaction/gene nodes (separated by pipe symbols, "|") that are involved in these features:

```
 hsa00010:M1_org_LL_1_3 
      "hsa00010:R00431|hsa00010:R00658|hsa00010:R01518" 
                                   hsa00010:M1_org_LL_1_4 
      "hsa00010:R00014|hsa00010:R00200|hsa00010:R00726" 
                                   hsa00010:M1_org_LL_1_5 
                                         "hsa00010:R00703" 
 [...]
```
• pwres\$results.all\$r.reg

Direction of regulation (up=1, down=-1) for all reactions and signaling proteins/genes of all pathways with respect to the reference sample class (see above). Note: These results are not yet filtered for significance, i.e. also reactions with high p-value are considered as either up or down here.

```
hsa00010:R00014 hsa00010:R00200 hsa00010:R00235 hsa00010:R00431 hsa00010:R00658 
-1 -1 -1 -1 -1 [...]
```
• pwres\$results.all\$r.p.value

P-values for a differential regulation of all reactions and pathways:<br>hsa00010:R00014 hsa00010:R00200 hsa00010:R00235 hsa00010:R00

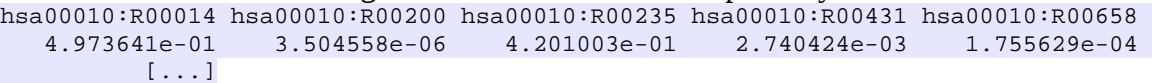

• pwres\$results.all\$data

Summary information about the expression data on which PathWave was run. Note: this is after mapping and grouping of expression profiles to metabolic reactions or signaling molecules, hence the number of rows is the number of network nodes (metabolic reactions, signaling molecules) to which the expression data has been mapped, not the number of genes for which expression data was provided.

```
$x$$x$row 
   [1] 9095 
   $x$col 
   [1] 23 
   $x$overlap 
   [1] 3152 
   $y 
   [1] "EC affected" "EC control"
• pwres$results.all$call
   Lists the parameters used for processing the expression data
   pw.pathWave(x = "x", y = "y", optimalM = "optimalGrid", nperm = 1000, verbose = TRUE)
```
- pwres\$results.all\$nperm Number of randomizations/permutations performed for statistical evaluation: 1000
- pwres\$results.all\$oM This is a complex list object containing all necessary data for the preprocessed pathways. It is

composed of

pwres\$results.all\$oM\$version, pwres\$results.all\$oM\$url,

pwres\$results.all\$oM\$pathways, pwres\$results.all\$oM\$reactions, and pwres\$results.all\$oM\$data

The latter contains the adjacency matrices of the pathways in terms of reactions, e.g. pwres\$results.all\$oM\$data\$hsa00010 \$M1

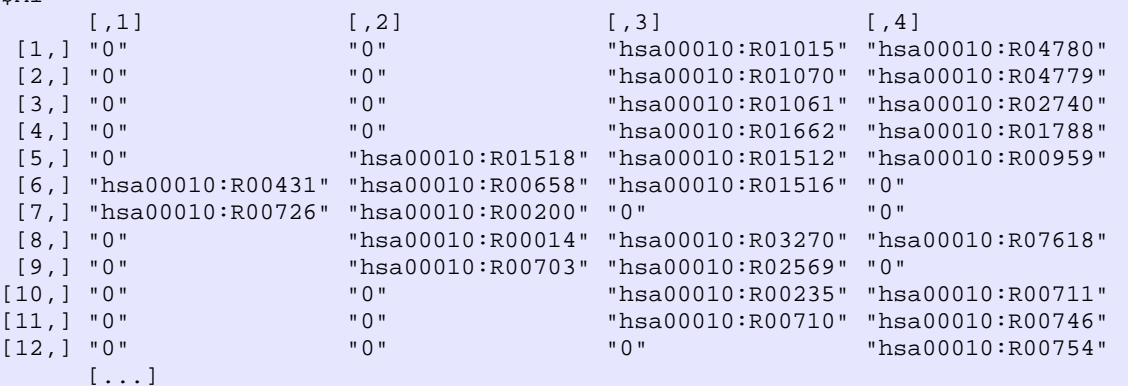

### 5.2. Overall summary

An overall summary of the procedure can be obtained by passing the complete results for all pathways (pwres\$results.all) or the filtered, significant results (pwres\$results.filtered) to the function pathWave.resultSummary(). Example:

```
pathWave.resultSummary(pwres$results.all)
```

```
 pw.pathWave
 Pathways: 202 pathways with 8260 reactions
 Source url: KEGG.hsa(2011-04-14)
 Version of 2012-04-26
 Expression data: 9095 reactions
 Samples: 23
 Classes: EC_affected,EC_control
 Overlap between expression and pathway reactions: 3152
 Permutations: 1000
 Number of features generated: 25470
 Number of pathways with p.value <= 0.01: 100 and p.value <= 0.05: 100
 Significance of regulation patterns (first 5):
         pathway p.value(uncorrected)
         hsa05414 6.7e-12
         hsa04150 3.4e-11
         hsa04670 1.4e-10
         hsa04742 9.1e-10
         hsa00010 8.2e-08
```
*Note: if applied to the complete results* (pwres\$results.all)*, the reported p-values are NOT corrected for multiple testing! For corrected p-values, see Sections 5.1.1 and 5.1.2.*

See the online help for further information:

```
?pathWave.resultSummary
```
## 5.3. Obtaining colored pathway maps from KEGG

If the preprocessed pathway information has been derived from KEGG pathways (Kanehisa et al., 2012), the differentially regulated pathways obtained from the PathWave analysis can be drawn as metabolic networks with color-coded reactions/enzymes according to their regulatory status. This service is provided externally by the KEGG website and not by PathWave itself. PathWave, however, provides an easy to use function for building URLs that can be passed to any web browser for querying the KEGG web server to retrieve custom pathway images with colored nodes (reactions or genes):

```
keggurls <- pathWave.getColorKEGGMapURLs(pwres$results.filtered, 
                                  preprocessed.tag="KEGG.hsa", 
                                   col=c("green","grey","red"),
                                  col.sign.pattern=c("red","red","green"))
```
This function call returns a vector containing URLs with which the colored networks can be requested from the KEGG web server. Example:

```
keggurls
  [1] "http://www.kegg.jp/kegg-bin/show_pathway?hsa04140/64422%09red,green/10533
       %09red,black/9140%09grey,black/11337%09grey,black/30849%09grey,black/5289
       %09green,red"
  [2] "http://www.kegg.jp/kegg-bin/show_pathway?map00471/rn:R00243%09green,red/
      rn:R00248%09green,red/rn:R00256%09green,black/rn:R01579%09%23bfffbf,black"
 […]
```
As a default, nodes of up-regulated reactions/enzymes will be depicted in red, nodes of down-regulated reactions in green, and the color gray will be used for other reactions that have been evaluated by PathWave (i.e. whose involved genes had available expression data) but showed no significant changes. Reactions/enzymes for which no data was available, will have the original color used by KEGG pathway maps. The color code to be used for drawing PathWave results can be personalized using the function argument "col", as in the example above. Colors are specified as a string vector in the following order: 1) color for down-regulation; 2) color for no changes; 3) color for up-regulation. Default: col=c("green","grey","red")

Additionally, the font color of some nodes is changed to indicate which reactions/genes are involved in the most significant pathway feature(s)/pattern(s) that gave rise to the pathway's p-value. Colors are specified as a string vector in the following order: 1) font on down-regulated nodes; 2) font on nodes without significant differences; 3) font on up-regulated nodes. Default: col.sign.pattern= c("red","red","green")

Colors for both nodes and font can also be arbitrarily chosen and specified as hexadecimal RGB code (e.g. "#FF0000" for red).

#### **Important**:

1. Keep in mind that the preprocessed pathway information used with PathWave may be older than the pathway map currently available from the KEGG web server, hence the map may have been changed since pathway information was downloaded/preprocessed. The date of last modification of the obtained pathway map can be found in its lower left corner (see Fig. 5.1).

- 2. Attention: signaling pathways from KEGG can also be drawn, but should be verified thoroughly because they do not involve metabolic reactions with well defined reaction IDs. Therefore PathWave communicates the KEGG web server which gene IDs should be colored. If such a gene is involved in multiple protein complexes (i.e. network nodes), all of them will be colored!
- 3. The pathway that includes all single metabolic pathways (having ID 01100, e.g. "hsa01100" for human; name "Metabolic pathways") will be ignored because drawing it with all up- and downregulations is a too complex task.

Figure 5.1 shows an example of a downloaded, color-coded pathway map obtained using the PathWave procedures and interfaces. To compare this pathway map to its original KEGG version please check [http://www.genome.jp/kegg-bin/show\\_pathway?hsa00670.](http://www.genome.jp/kegg-bin/show_pathway?hsa00670)

See the online help for further information:

?pathWave.getColorKEGGMapURLs

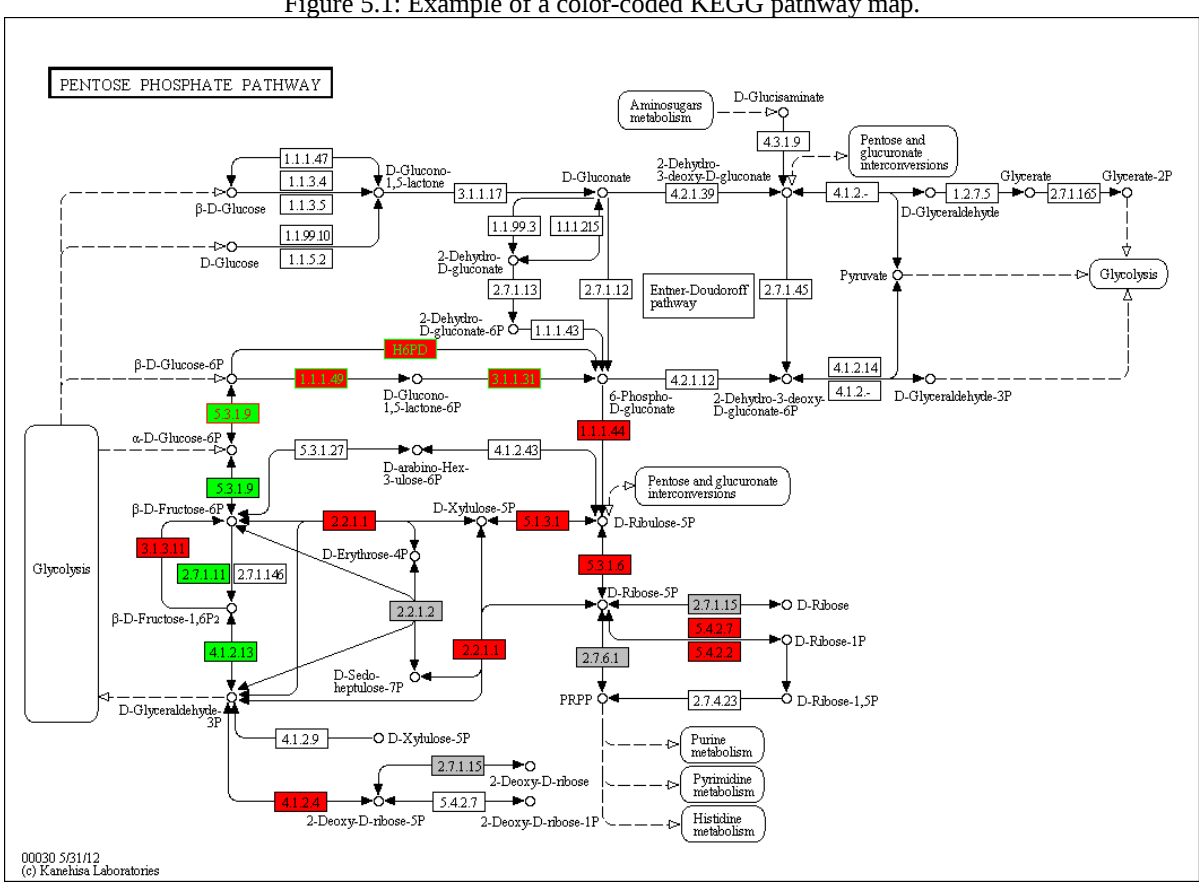

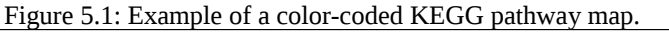

## **Acknowledgements:**

We thank Zita Soons (Maastricht University) and Ashwini Kumar Sharma (DKFZ) for proof-reading and testing, and the DKFZ Data Management team for the continuous support.

## **References:**

- Duarte et al. (2007) Global reconstruction of the human metabolic network based on genomic and bibliomic data. *Proc. Nat. Acad. Sci. USA* **104**(6):1777-1782.
- Elf et al. (2001) Branch-and-Cut Algorithms for Combinatorial Optimization and Their Implementation in ABACUS. *Lecture Notes in Computer Science* **2241**:157-222.
- Jünger, Thienel (2000) The ABACUS system for branch-and-cut-and-price algorithms in integer programming and combinatorial optimization. *Software: Practice and Experience*  **30**:1325-1352.
- Kanehisa et al. (2012) KEGG for integration and interpretation of large-scale molecular data sets. *Nucleic Acids Res.* **40**:D109-D114.
- Piro et al. (2014) Network topology-based detection of differential gene regulation and regulatory switches in cell metabolism and signaling. *submitted.*
- Schellenberger et al. (2010) BiGG: a Biochemical Genetic and Genomic knowledgebase of large scale metabolic reconstructions. *BMC Bioinformatics* **11**:213.
- Schramm et al. (2010) PathWave: discovering patterns of differentially regulated enzymes in metabolic pathways. *Bioinformatics* **26**(9):1225-1231.